## **Storno einer Dienstreise**

Um eine bereits genehmigte Dienstreiseanmeldung zu stornieren, muss man unter dem Menüpunkt "offene Aufgaben" den Antrag mit der Aktion "Bearbeiten" aufrufen und mit dem roten Pfeilsymbol "Stornieren" löschen.

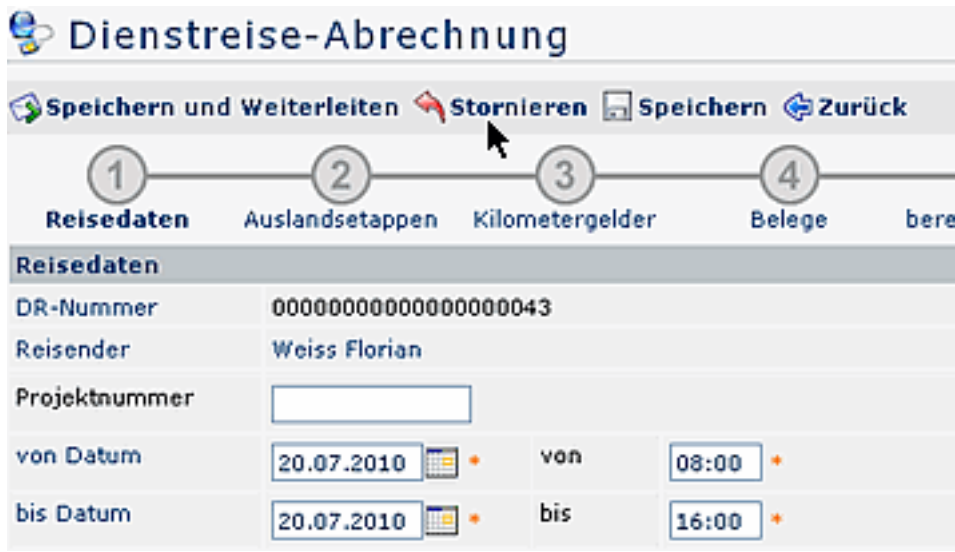